# **Ovládanie vypínaov (HI)**

## Ovládanie objektov typu Vypína

Po kliknutí na grafický objekt, ku ktorému je na ovládanie pripojený objekt typu Vypína, sa otvorí ovládacie okno, ktoré pozostáva maximálne z piatich astí (zobrazenie záložiek závisí od konfigurácie objektu a od nastavenia parametrov procesu HI - parameter [Jednoduché okno pre vypínae\)](https://doc.ipesoft.com/pages/viewpage.action?pageId=1543649#Nastaveniakonzoly(Pr�caoper�torasprocesomD2000HI)-simplesswitchcw):

[Potvrdzovanie](#page-0-0) [Povelovanie](#page-0-1) [Náhradná hodnota](#page-1-0) [Blokády](#page-1-1) [Normálny stav](#page-2-0)

### <span id="page-0-0"></span>**Potvrdzovanie**

Záložka umožuje potvrdenie hodnoty objektu a ovládanie aktuálneho procesného alarmu.

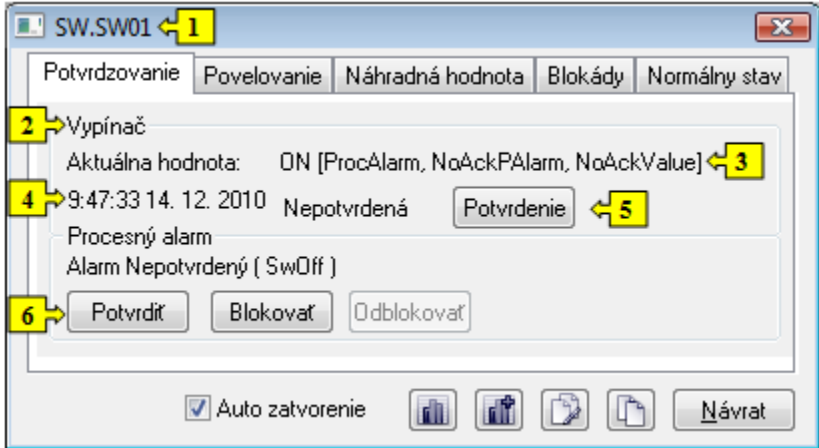

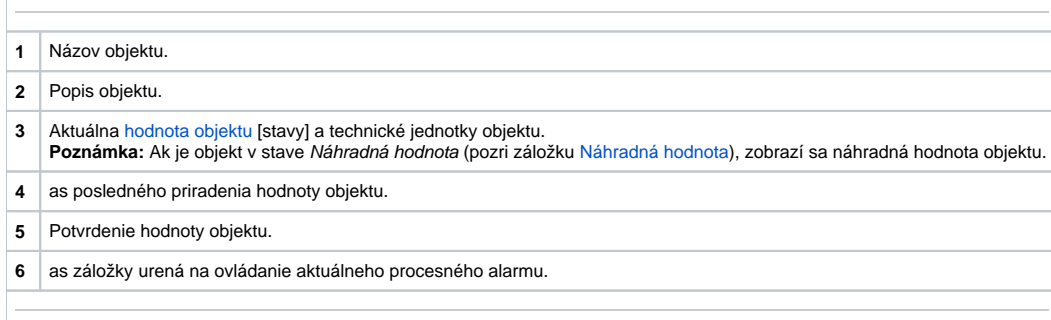

#### <span id="page-0-1"></span>**Povelovanie**

Záložka slúži na povelovanie vypínaa.

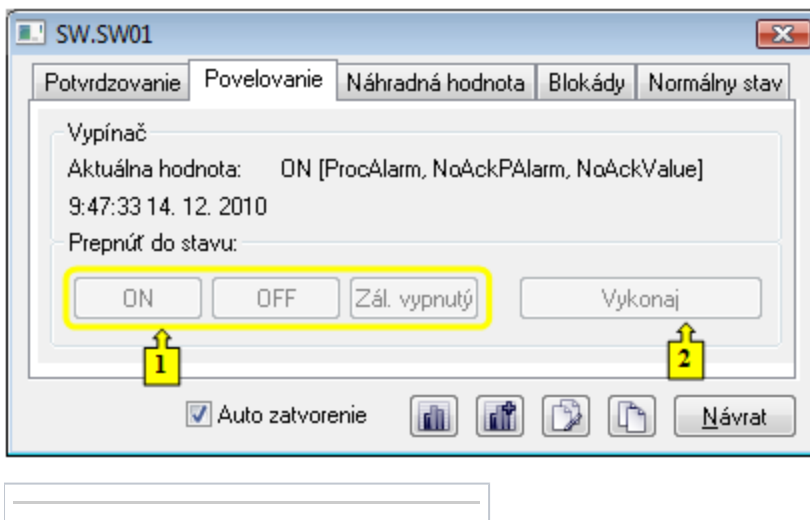

## **1** Povely vypínaa. **2** Stlaením tlaidla sa vykoná nastavenie povelu vypínaa.

#### <span id="page-1-0"></span>**Náhradná hodnota**

Záložka umožuje nastavi a použi náhradnú hodnotu.

**3** Nastavenie náhradnej hodnoty vypínaa. **4** Zrušenie použitia náhradnej hodnoty.

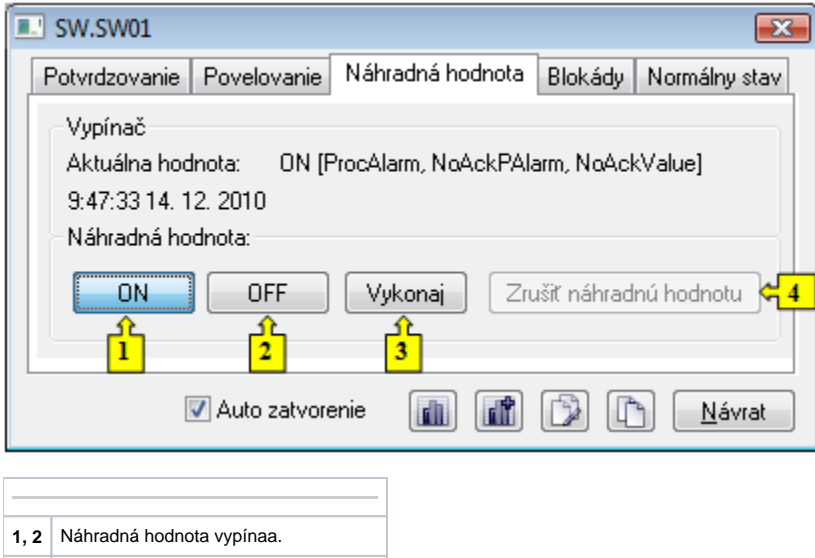

### <span id="page-1-1"></span>**Blokády**

Záložka umožuje nastavenie blokády pre vypína. Blokádu A môže ovláda operátor, blokádu B nie je možné ovláda.

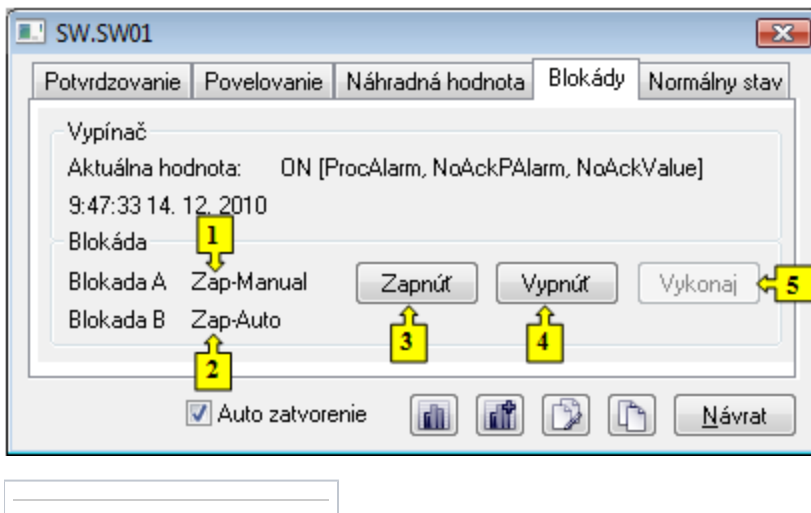

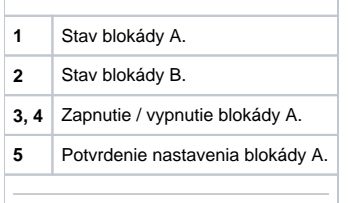

### <span id="page-2-0"></span>**Normálny stav**

Záložka umožuje definova hodnoty užívateských príznakov (flagov) H a I. Hodnoty týchto príznakov sú súasou konfigurácie objektu, nie je možné ich editova v procese [D2000 CNF](https://doc.ipesoft.com/pages/viewpage.action?pageId=1540384). Ich hodnoty nemajú vplyv na funknos vypínaa. Význam flagov definuje aplikaný programátor.

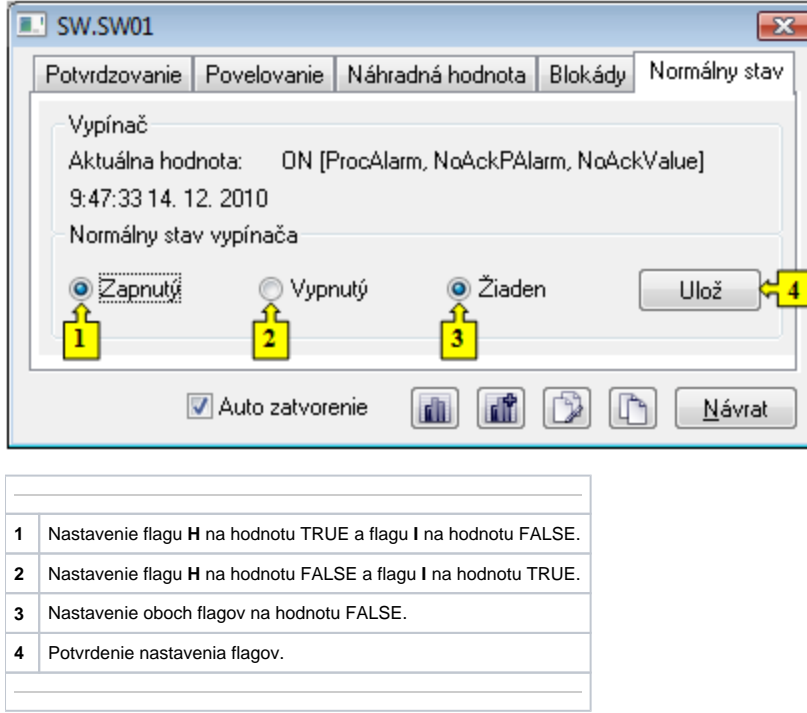